## WARPDRIVE WD-20

## Quick Start Guide

v1.1

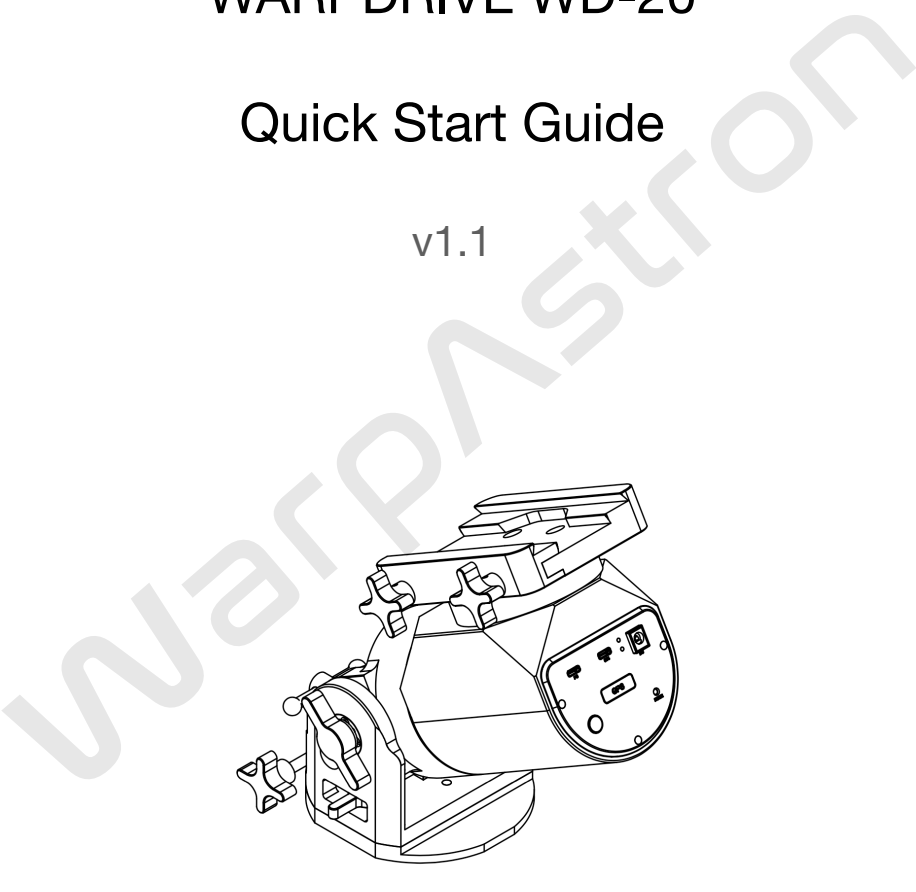

(For latest version, please visit<https://www.warpastron.com>)

# **Safety Precautions**

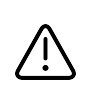

Welcome to use WARPDRIVE Harmonic Equatorial Mount Before using this product, please carefully read safety precautions and visit <https://www.warpastron.com> for the "User Guide" and related documents. Safety precautions are in place to protect your personal safety and property. Users should read and fully understand the safety precautions before performing any operations.

### WARNING

- Do not operate the power cable when your hands are wet, as it may cause electric shock.
- Do not pull or tug the power cord. Ensure that the power cord is insulated and intact before use to prevent electrical short circuits, fires, or electric shock.
- When using a battery as a power source, make sure to use the DC plug with the correct polarity to avoid accidents such as short-circuiting and battery combustion.
- When transporting or installing the equatorial mount, hold it firmly to prevent accidental dropping and injuries to your feet or other body parts.
- Avoid sudden and forceful operations when adjusting and installing the equatorial mount to prevent scratching or injuring your hands on protruding parts or edges. It is recommended to wear gloves when operating in low-temperature environments.
- Keep the equatorial mount and related accessories out of the reach of children. This product contains small parts that may pose a choking hazard if accidentally swallowed. Children under 12 years old are not allowed to use this product. Minors under 18 years old should operate under the guidance of a guardian. Users should read and fully understand the safety precautions before<br>
performing any operations.<br>  $\overline{C}$  WARNING<br>
Do not operate the power cable when your hands are wet, as it may cause electric<br>
shock.<br>
Do not operate

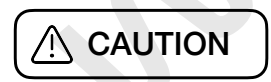

- If the equipment produces abnormal noises or smoke during use, immediately disconnect the power and contact customer support.
- Do not disassemble the mount without authorization, as it may result in product damage or void the warranty.
- Handle the mount with care to avoid impact during transportation or handling.
- Before installing the mount, ensure that the compatible tripod is securely fixed on a relatively flat and sturdy surface to prevent the equatorial mount from falling due to an unstable center of gravity
- Place the mount stably on a flat surface. If the mount is placed on the base at a nonvertical angle, it may accidentally fall and cause damage.

# Connect Mount to Tripod

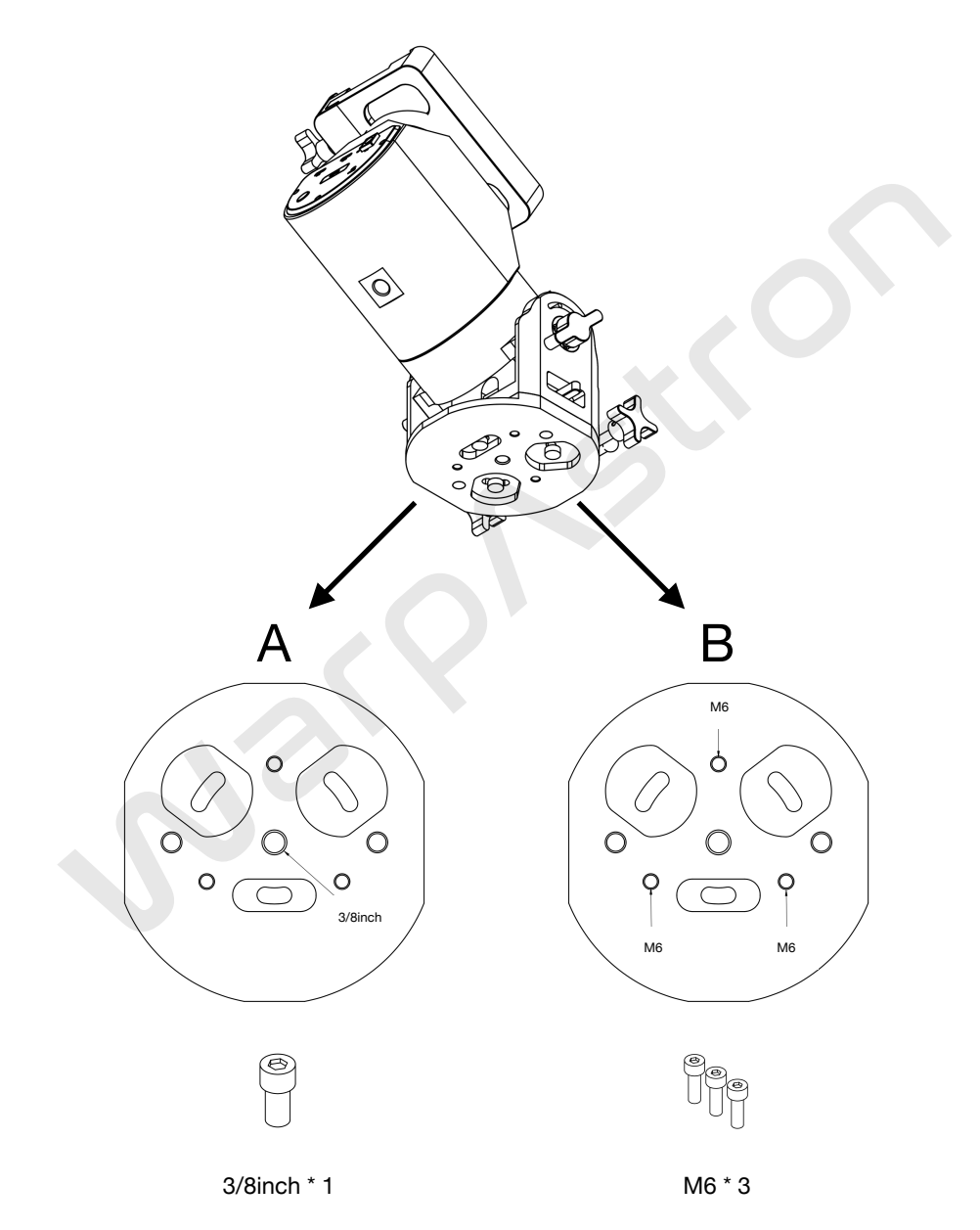

Note: The depth of screw thread should not exceed 10mm.

# Latitude Range Adjustment

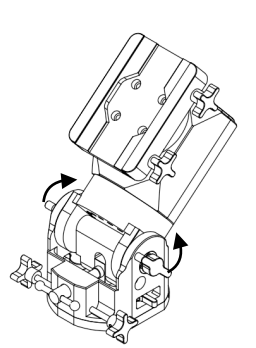

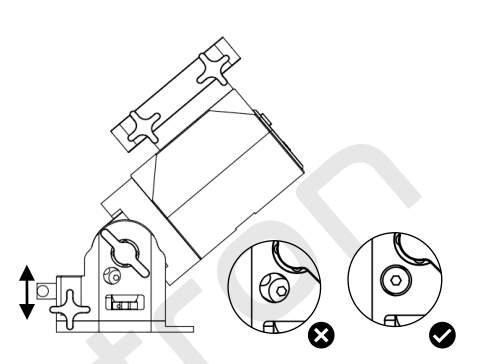

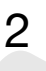

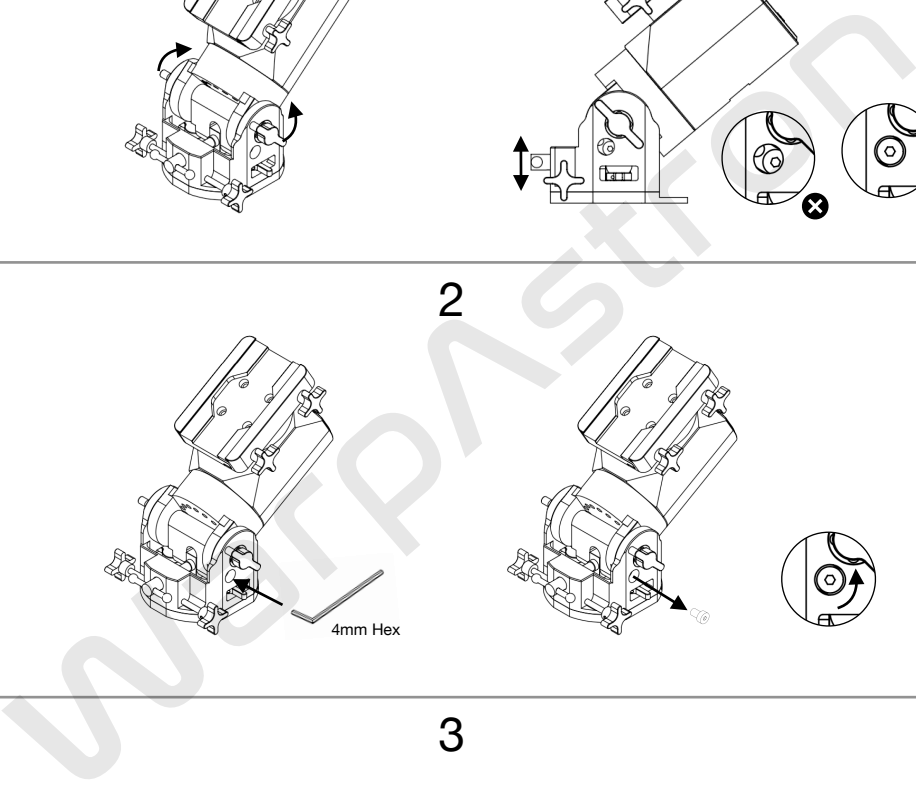

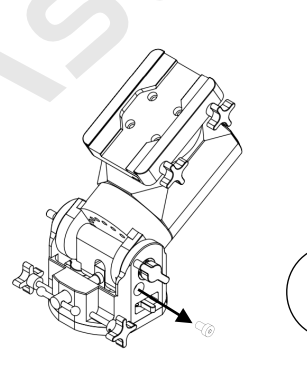

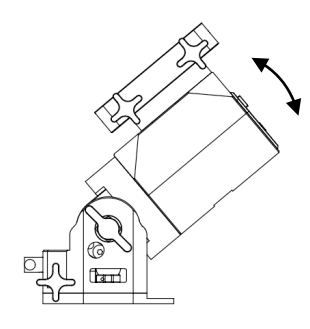

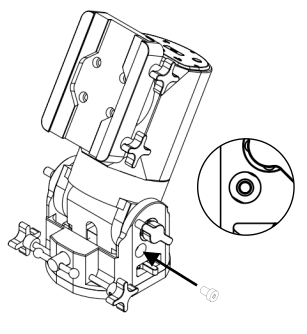

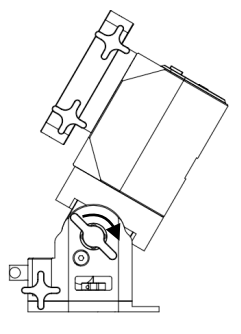

# Azimuth Fine Adjustment

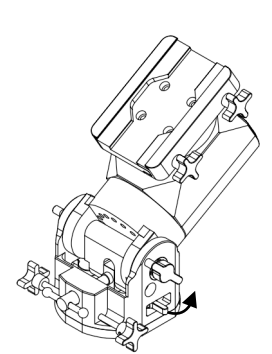

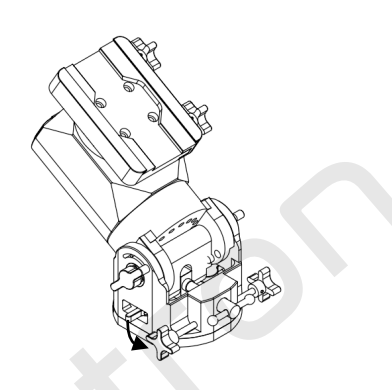

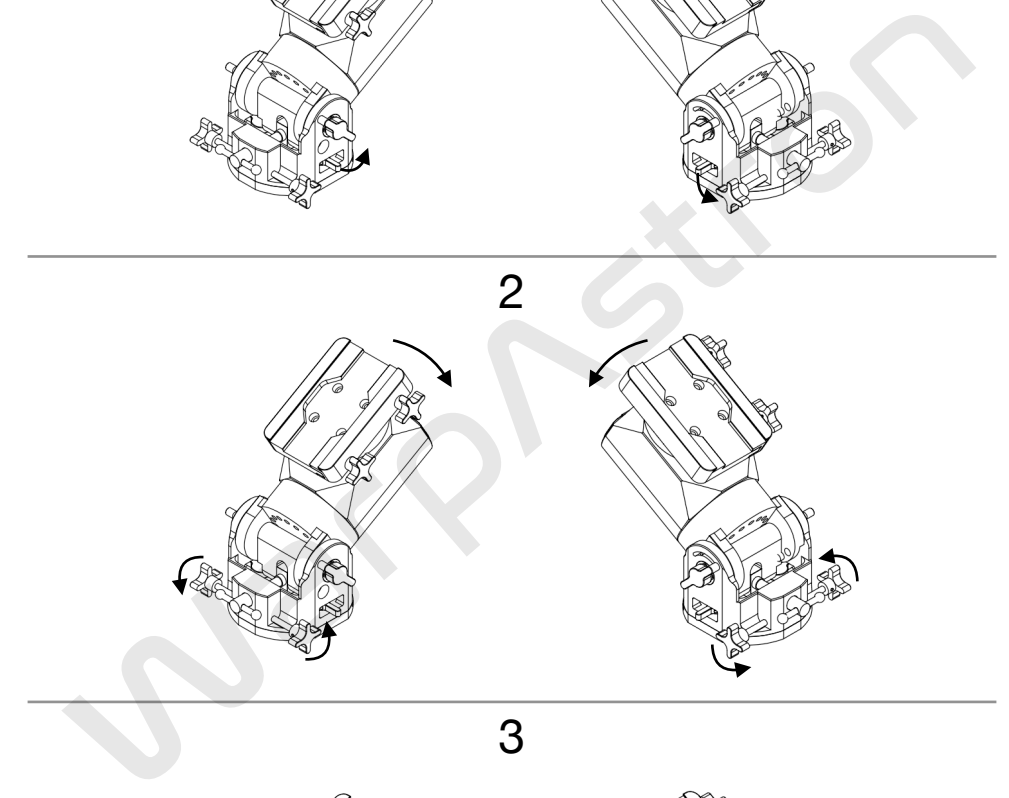

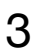

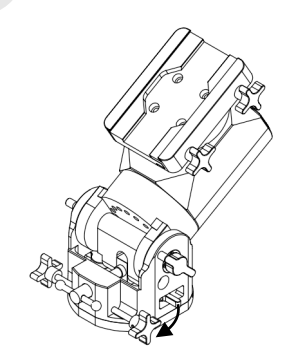

# Telescope (OTA) Installation

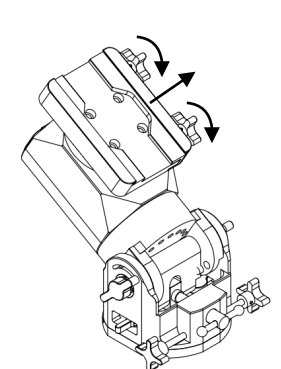

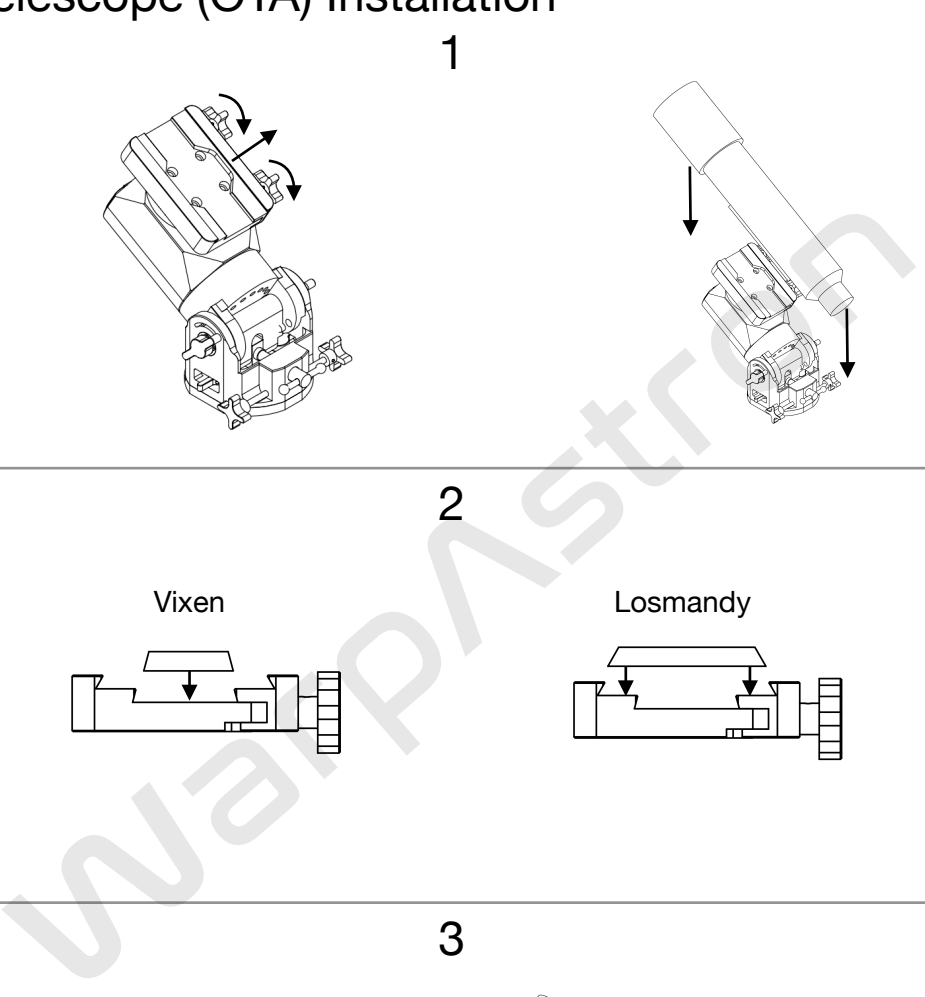

2

1

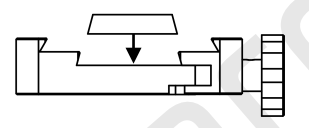

Vixen Losmandy

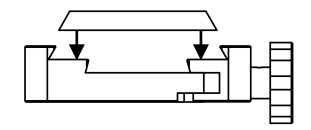

3

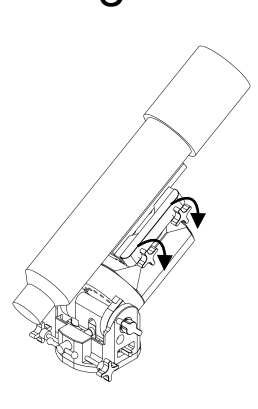

6

### Cables Connection

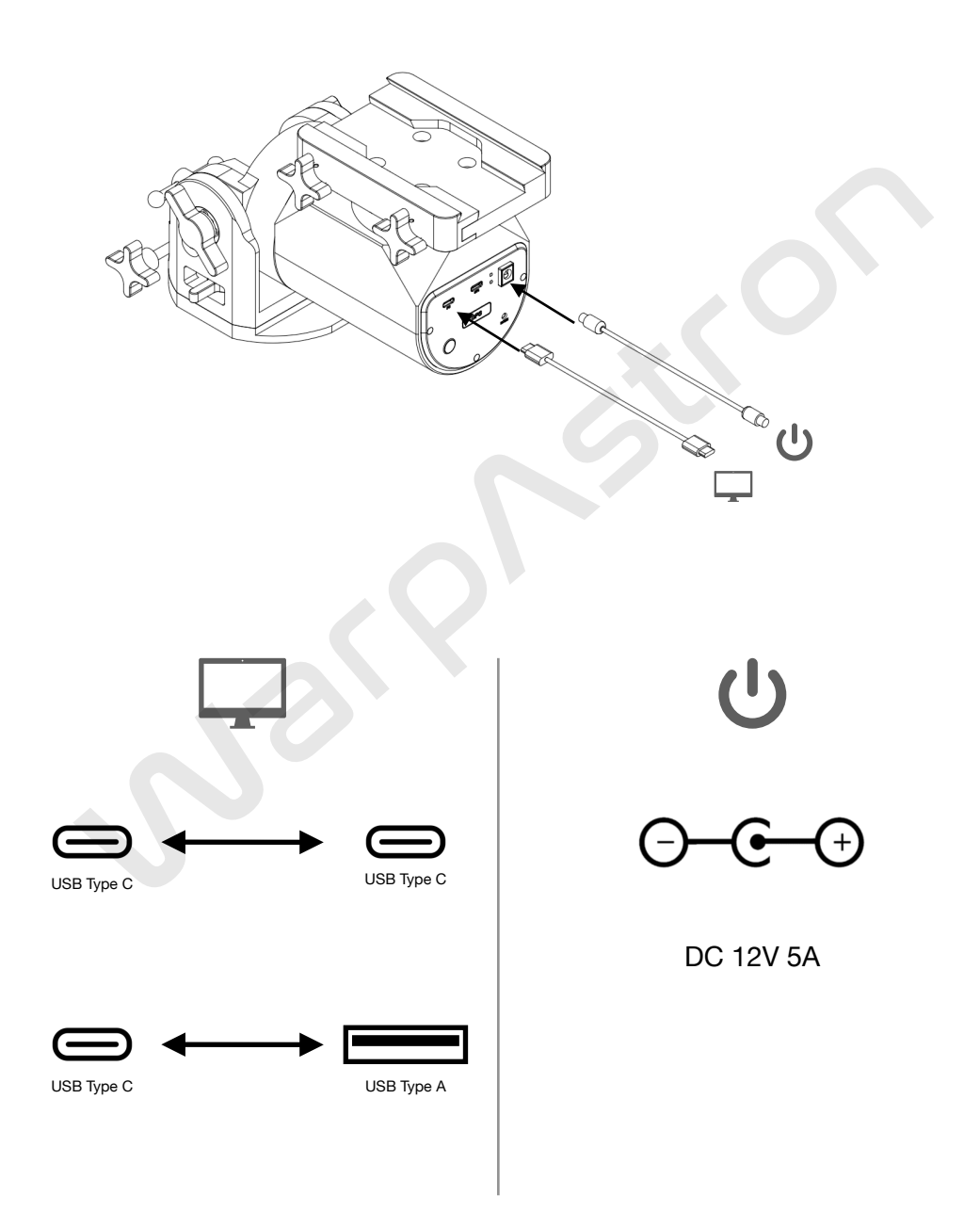

### Power

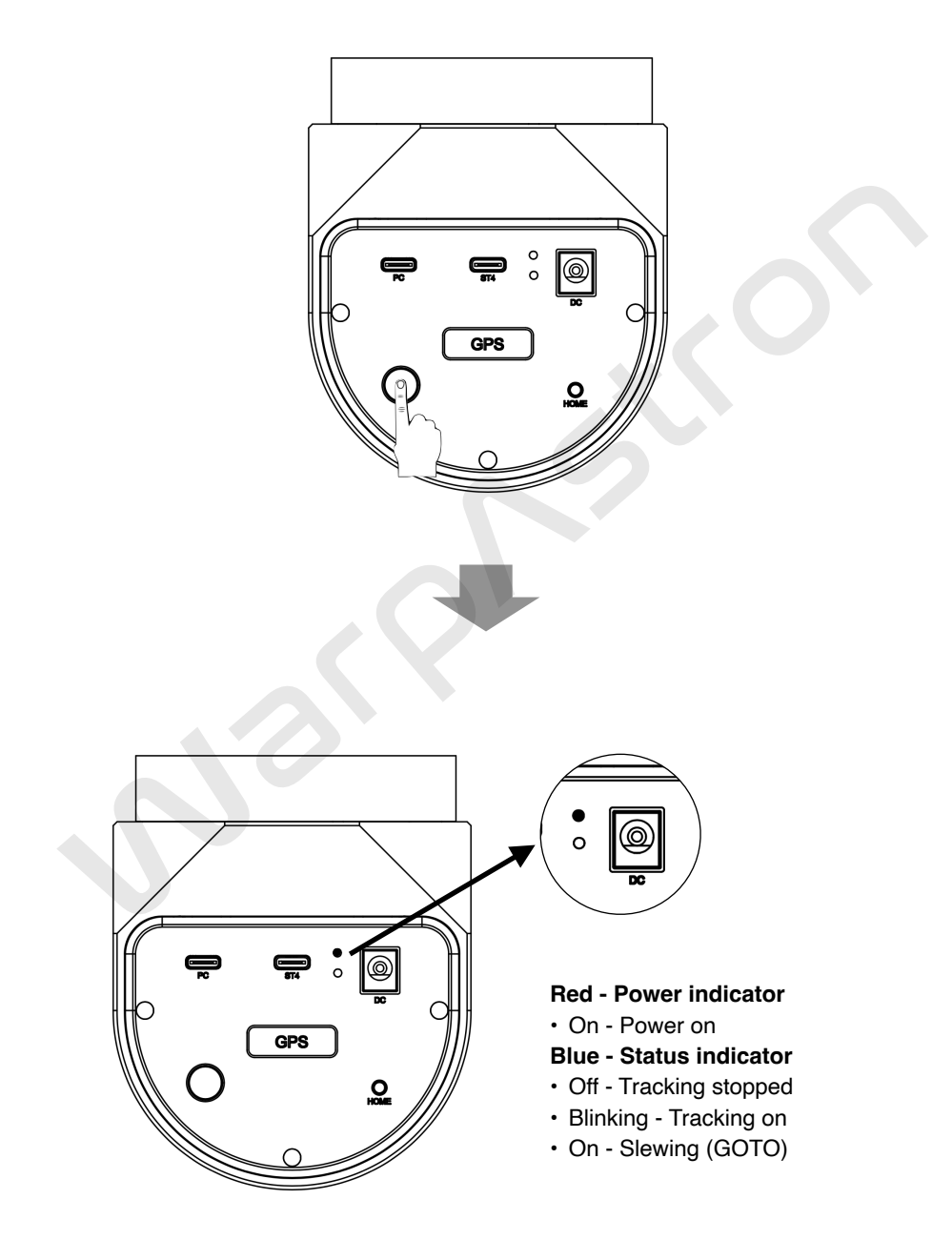

# **Time & Location**

After powering on the mount, it is important to first set the correct time and location. Incorrect time or location information can result in the failure of altitude and meridian flip limit protection functions, leading to unexpected movements or collision risks.

The mount can be set with time and location information using various methods, including::

#### **A GPS Automatic Positioning**

The mount is equipped with a built-in GPS module, which automatically obtains the time and location information of your current position upon startup

- The GPS module requires an unobstructed outdoor environment to receive satellite signals (GPS/BeiDou). If there are obstacles, such as a balcony, in the usage environment, it may result in long wait time or signal reception failure
- During the first use of the mount or when it has been turned off for a long time, the GPS positioning process may take longer. Generally, the GPS module can complete the positioning within 3 minutes after startup.
- Once the GPS successfully locates, it will synchronize the date, time, and latitude/ longitude coordinates of the equatorial mount with your current location.

#### **B Sync using ASCOM Driver**

- If you have installed the ASCOM driver on your PC, you can enable the option in the ASCOM OnStep driver configuration panel. This allows shooting software that utilizes the ASCOM driver (such as NINA or Virtual Moon Atlas) to automatically sync the date, time, and location information when connecting to the mount. e mount can be set with time and location information using various methods,<br>uding::<br><br>**PFS Automatic Positioning**<br>
mount is equipped with a built-in GPS module, which automatically obtains the time<br>
mount is equipped with
- For more information on installing and using the ASCOM driver, please refer to the equatorial mount's "User Guide" manual.

#### **C Sync using INDI/Kstars**

- If you are using imaging software based on the INDI driver platform, such as Kstars or StellarMate, you can utilize the Ekos capture module in Kstars to synchronize the time and location.
- Open the Ekos settings, select the "INDI" panel, and check the "Kstars updates all devices" option under "Time & Location Update". Also, check the "Time" and "Location" options on the right side.

#### **D Manual Setting using Hand Controller (HC)**

• Refer to page 13 for detailed instructions.

## Hand Controller Connection

The mount comes with a standard Hand Controller (HC) for control. The HC is available in both wireless and wired versions.

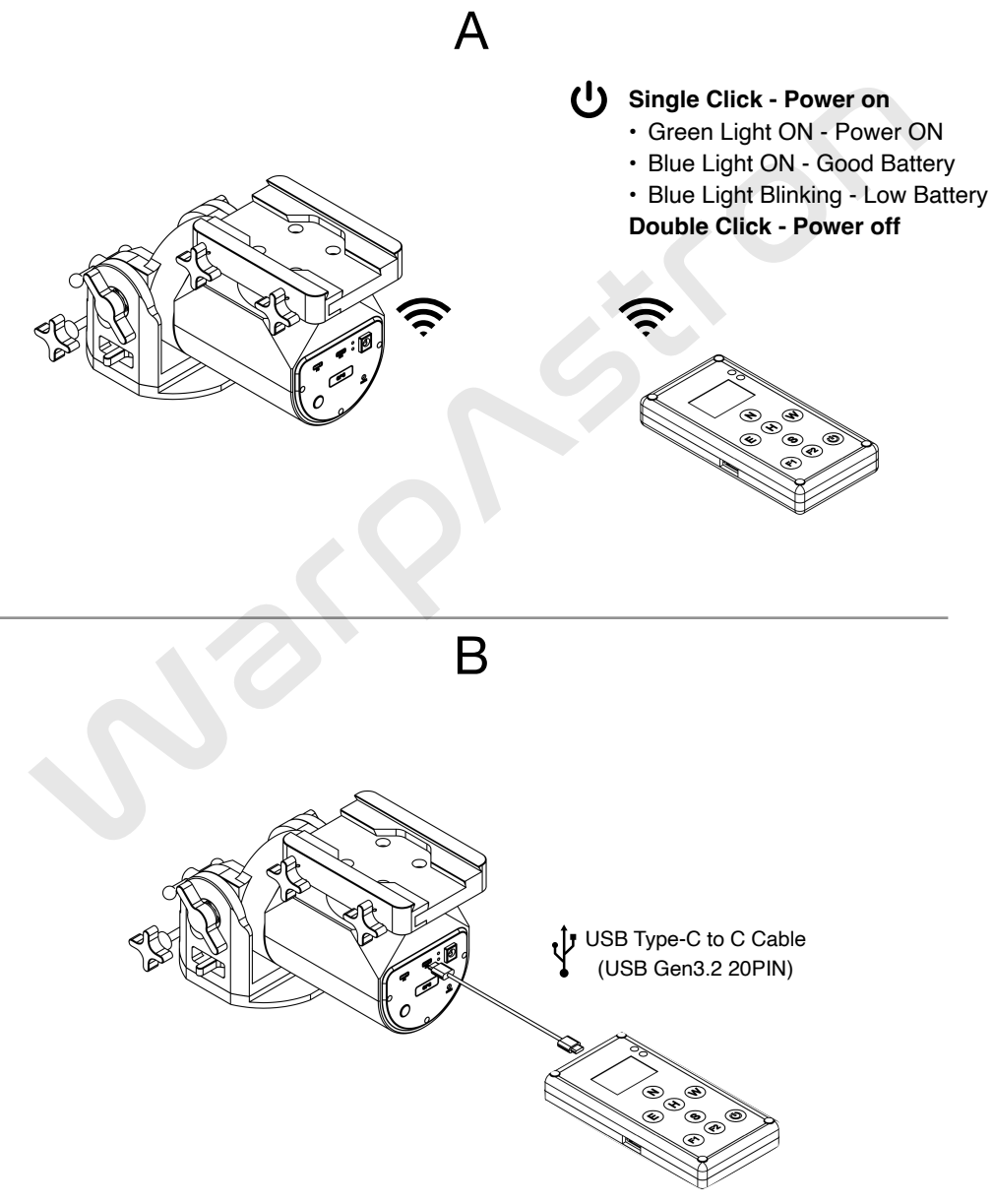

## HC Button Functions

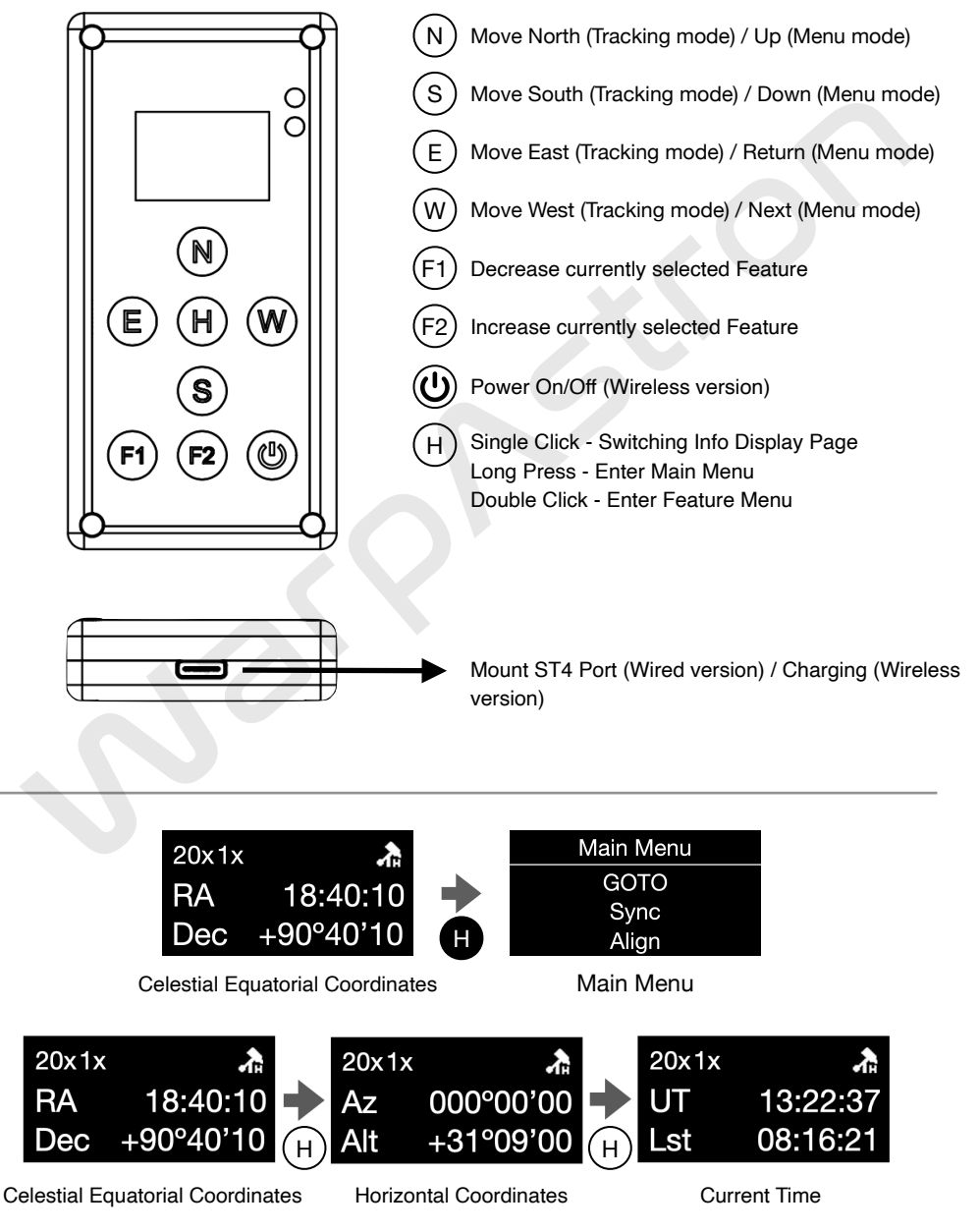

# Tracking/Manual Guiding

After powering on, the mount defaults to the home position and tracking is stopped. To use the manual guiding function with the directional buttons, you need to first start the tracking.

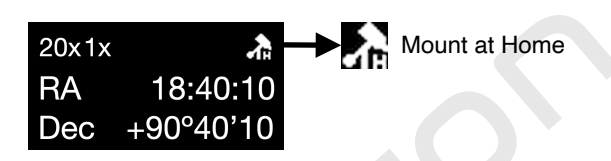

### Tracking Start/Stop

- 1. Long press (H) to enter menu: Main Menu->Tracking
- 2.  $\,$  Select "Start/Stop", single click  $\,(\mathsf{W})\,$  , to display "Value Set! ", tracking will be started/ stopped
- 3. When tracking is started, the blue light on front panel of the mount will be blinking

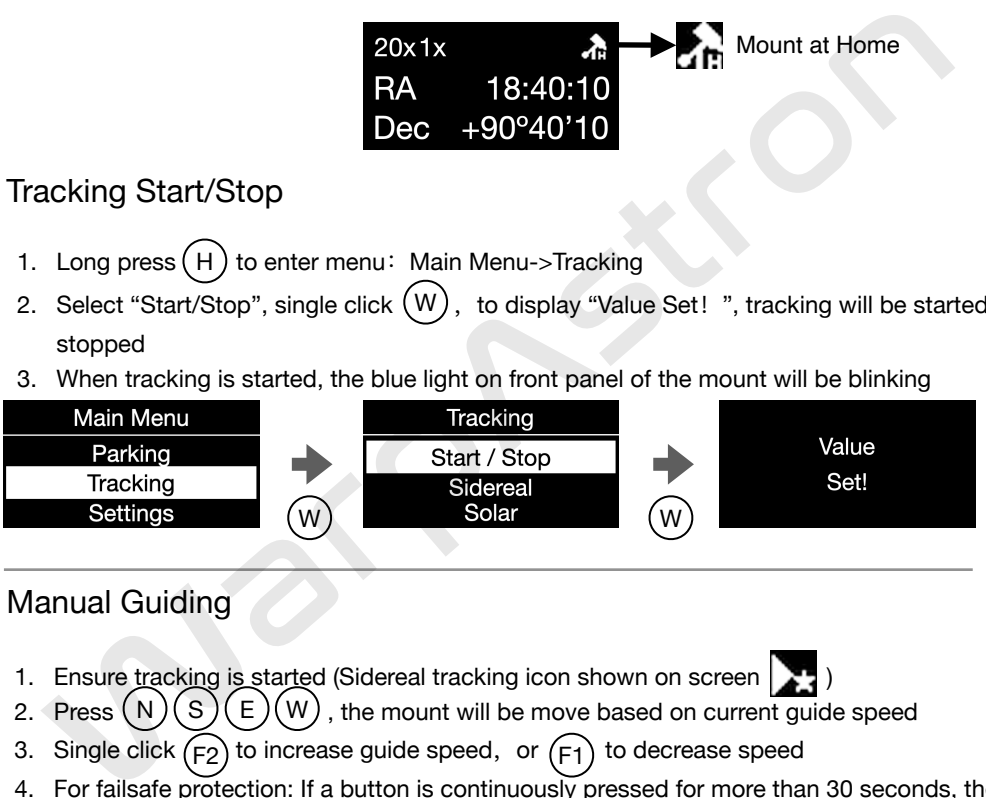

### Manual Guiding

1. Ensure tracking is started (Sidereal tracking icon shown on screen

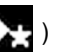

- 2. Press  $(N)(S)(E)(W)$ , the mount will be move based on current guide speed ( E
- 3. Single click  $\left(\mathsf{F2}\right)$  to increase guide speed, or  $\left(\mathsf{F1}\right)$  to decrease speed
- 4. For failsafe protection: If a button is continuously pressed for more than 30 seconds, the mount will stop moving and you will need to press it again to resume moving.

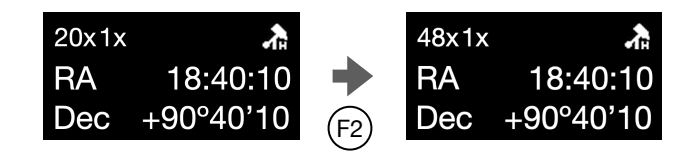

# Manually Set Time/Location

### Timezone

- 1. Long press (H) to enter menu: Main Menu->Settings->Site->UTC offset
- 2.  $\;$  Press ( N ) ( S ) to select your timezone(e.g. 8 for Beijing), then press( W ) to confirm  $\;$
- 3. If your location at Eastern Hemisphere, such as UTC+8:00, you need to se "UTC Ofs
	- -?" to "Yes", for Western Hemisphere, set to "No"

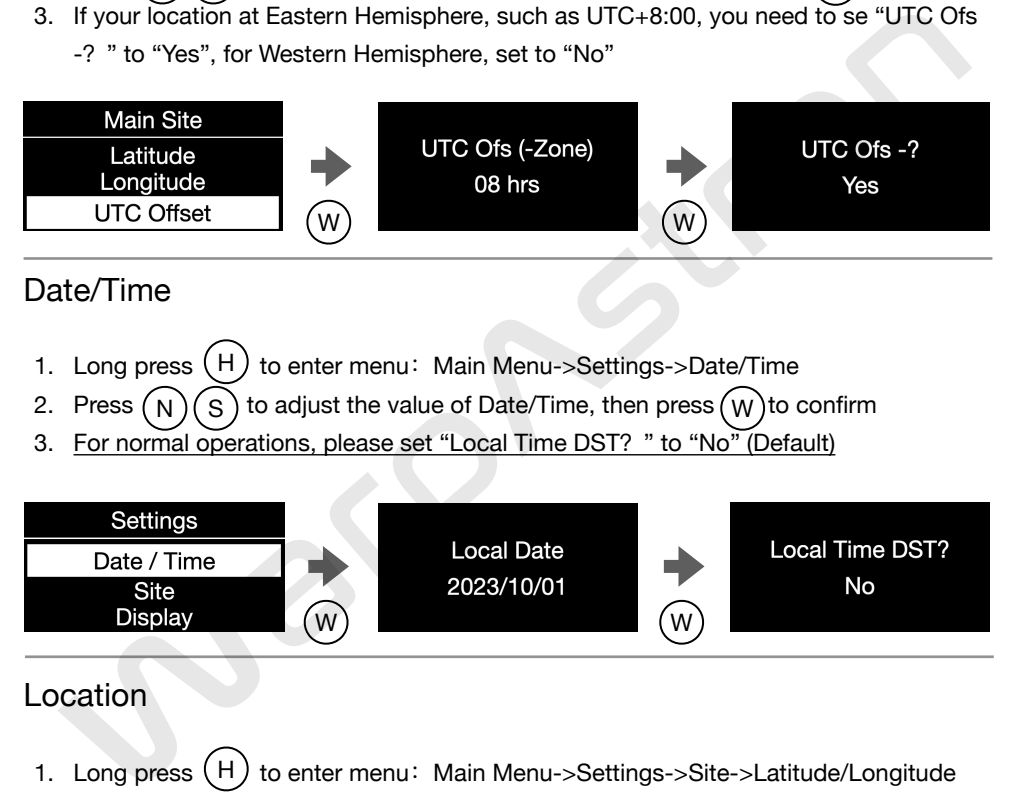

### Date/Time

- 1. Long press (H) to enter menu: Main Menu->Settings->Date/Time
- 2.  $\,$  Press  $($  N  $)($  S  $)$  to adjust the value of Date/Time, then press  $($  W  $)$ to confirm
- 3. For normal operations, please set "Local Time DST?" to "No" (Default)

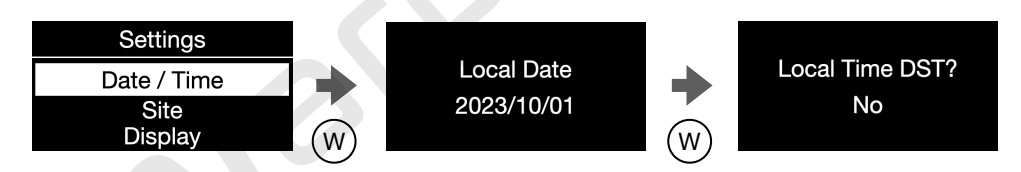

#### Location

- 1. Long press (H) to enter menu: Main Menu->Settings->Site->Latitude/Longitude
- 2. 4 preset sites can be set via HC, and select the one you required
- 3. You can select a "Site", then set the"Latitude" and "Longitude" for it
- 4. GPS module will sync the location to Site 1 as default

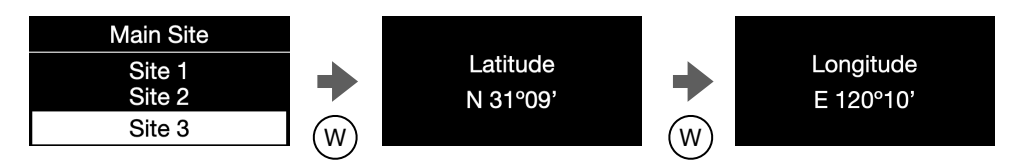

## **Return Home**

WD-20 equipped with home sensors at both axis, it will return to the home position once activated.

#### Use Home Switch

- 1. Long press the "Home" button for 0.5 second, the blue status light will be ON, indicating that the mount is returning to home position.
- 2. Homing will be cancelled if "Home " button be pressed again, the blue status light will be OFF

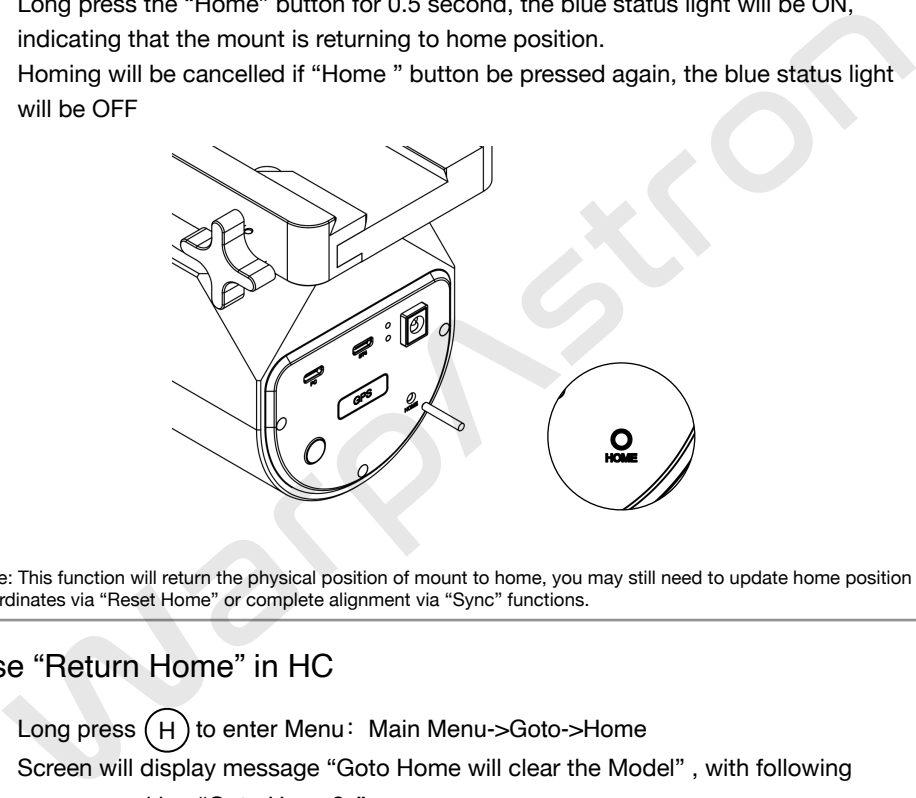

Note: This function will return the physical position of mount to home, you may still need to update home position in coordinates via "Reset Home" or complete alignment via "Sync" functions.

#### Use "Return Home" in HC

- 1. Long press (H) to enter Menu: Main Menu->Goto->Home
- 2. Screen will display message "Goto Home will clear the Model" , with following message asking "Goto Home? "
- 3. Press  $(\,\mathtt{N}\,)$  or  $(\,\mathtt{S}\,)$  to select the "Yes", then single click  $(\,\mathtt{W}\,)$  , the mount will be returning to home position

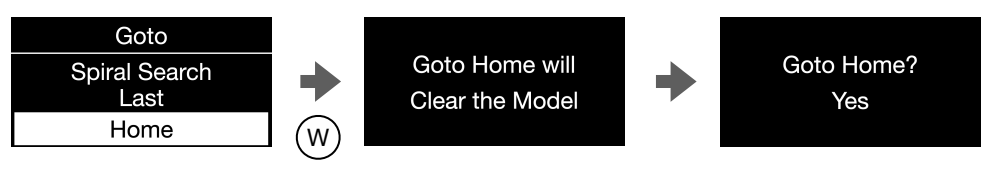

# **Limit Protection**

The limit protection parameters directly determine the operational behavior of the mount. Users must have a full understanding of the function and consequences of these parameters before modifying them.

#### Overhead & Horizon Limit

- 1. Overhead and Horizon Limit are limits to prevent mount pointing to target's position in Alt/Az. Target will not reach the area that Alt **above Overhead limit** or **below Horizon limit** value
- 2. WD-20 Default limits: Overhead Limit =  $88^\circ$ , Horizon Limit =  $-10^\circ$
- 3. To modify the limits, enter menu: Main Menu->Settings->Configuration->Limits->Horizon Limit / Overhead Limit. Press  $(w)$  after modification, with message "Value Set!", reboot mount to take effect

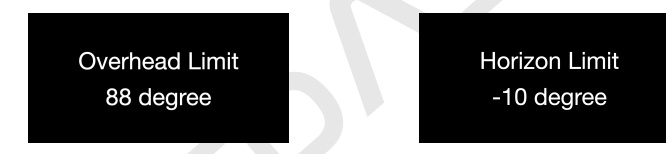

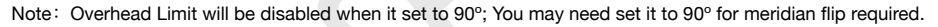

#### Meridian Limits

- 1. Meridian Limit E and Meridian Limit W will determine when meridian flip will happened. Meridian window - area between Meridian Limit E and W is the area that allow meridian flip for NINA/KStars software. Mount can perform meridian flip by software control/commands or internal OnStep flip feature(Target reach Meridian W). verhead & Horizon Limit<br>
Coverhead and Horizon Limit are limits to prevent mount pointing to target's position<br>
in Alt/Az. Target will not reach the area that Alt **above Overhead limit or below**<br>
Horizon Limit value<br>
WD-20
- **2. When mount GOTO/slew to selected target in the meridian window area, mount will at east pier side due to Preferred pier side set to EAST. Just as meridian flip already completed. When mount GOTO/slew to selected target out of meridian window area and at the east of Meridian Limit E, mount still at the west pier side.**
- 3. Default Meridian Limit  $E = 15^{\circ}$  (60mins), Meridian Limit W = 15° (60mins)
- 4. To modify the limits, enter menu: Main Menu->Settings->Configuration->Limits->Meridian Limit E / Meridian Limit W, Press  $(w)$  after modification, with message "Value Set!", reboot mount to take effect
- 5. Please ensure you already understand meridian flip behavior before change limits

## Switch to Alt-Azimuth Mode

### Adjust Mount Position to Alt-Azimuth

- 1. Adjust the mount base (tripod) to be completely level (the levelness will directly affect the accuracy of the alt-azimuth tracking)
- 2. Set the azimuth of the equatorial mount to true north and adjust the latitude angle to 90 degrees.

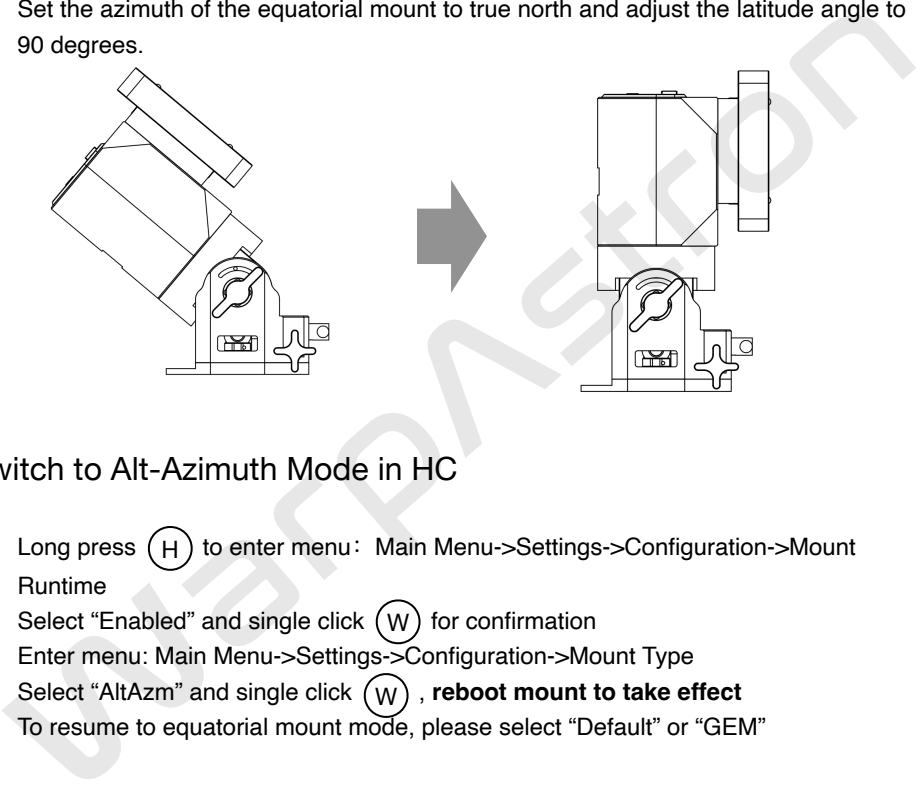

#### Switch to Alt-Azimuth Mode in HC

- 1. Long press (H) to enter menu: Main Menu->Settings->Configuration->Mount Runtime
- 2. Select "Enabled" and single click (W) for confirmation
- 3. Enter menu: Main Menu->Settings->Configuration->Mount Type
- 4. Select "AltAzm" and single click  $(\boldsymbol{\mathsf{W}})$  , **reboot mount to take effect**
- 5. To resume to equatorial mount mode, please select "Default" or "GEM"

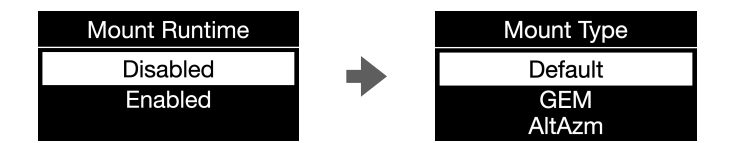